# 第 51 回島根県糖尿病談話会 WEB 視聴お申込み方法

#### ➢ WEB 視聴を希望される場合は、事前にお申込み下さい。

FAX or URL or 二次元コードにて受付致しております。 本紙の下記 FAX 申込欄に記入し本紙をご送信頂く か、下記 URL もしくは二次元コード より申し込みサイトへアクセス頂き、手順に沿ってお申込み下さい。追っ て視聴方法等詳細をメールにてご案内致します。

### ≪視聴登録用 URL ≫

**[https://us02web.zoom.us/webinar/register/WN\\_k2p1ETpXRj26w4e2nWaEVA](https://us02web.zoom.us/webinar/register/WN_k2p1ETpXRj26w4e2nWaEVA)**

### ≪視聴登録用 二次元コード ≫

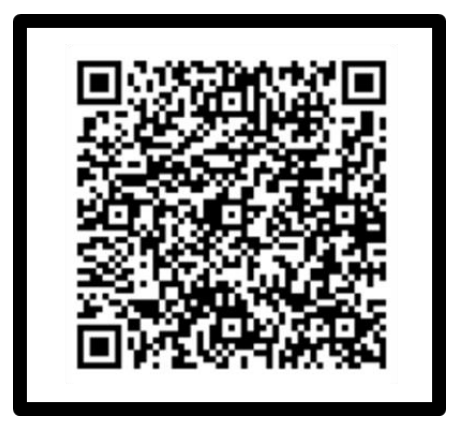

## ≪FAX 申込≫

 住友ファーマ株式会社 FAX お申込番号 0852-27-2729 \*本用紙の下記項目をご記入の上送信下さい。宛名は不要です。

ご芳名\_\_\_\_\_\_\_\_\_\_\_\_\_\_\_\_\_\_\_\_\_\_\_\_\_\_\_\_ ご施設名\_\_\_\_\_\_\_\_\_\_\_\_\_\_\_\_\_\_\_\_\_\_\_\_\_\_\_ メールアドレス

➢ 【お問い合わせ先】:

 E-mail アドレス:[kenichi.gohara@sumitomo-pharma.co.jp](mailto:kenichi.gohara@sumitomo-pharma.co.jp) 住友ファーマ株式会社 中国支店 山陰営業所 郷原 健一

ご不明な点ございましたら、弊社 MR または上記までお問い合わせください。

\*個人情報は本会運営の目的のみに使用させていただきます。